## **Alíquota FCP (Fundo de combate a pobreza)**

- Como configurar o FCP no Degust?
- Configurando o fundo de combate a pobreza no Degust
- Alíquota FCP Degust

## **Configurando o FCP**

Para que a NFC-e 4.0 funcione corretamente é necessário cadastrar previamente a alíquota FCP (Fundo de combate a pobreza).

Todos os dados devem ser obtidos junto ao responsável fiscal do estabelecimento, pois as informações são variáveis dependendo do estado e produto.⊕

Para efetuar a configuração do FCP vá até o menu: **Configurações e Cadastro Configuração de Alíquotas**

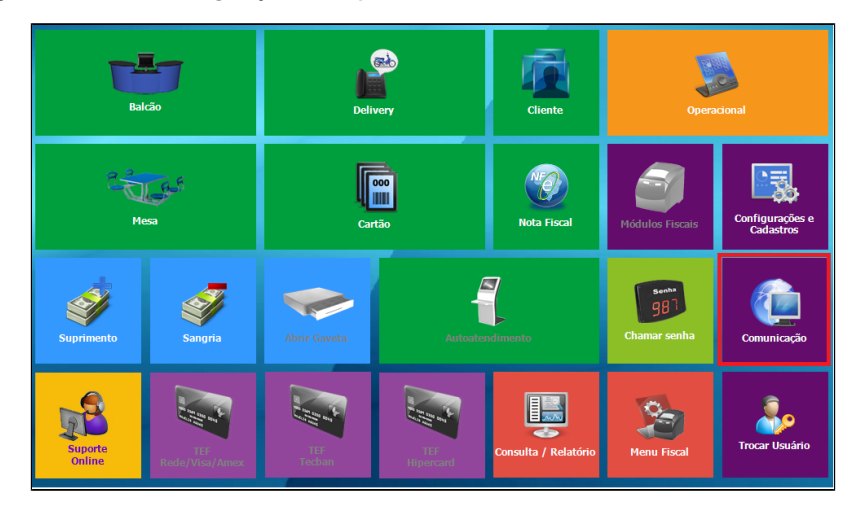

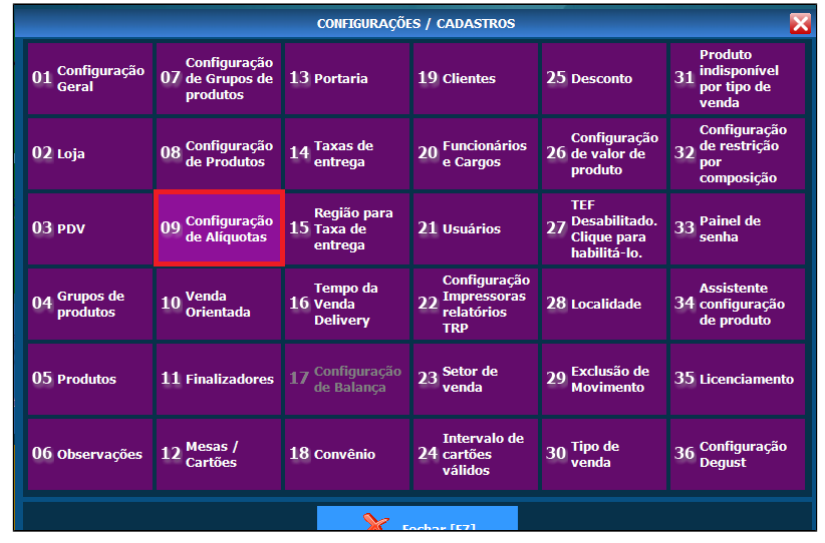

Na tela em aberto, procure pela coluna Aliquota FCP.

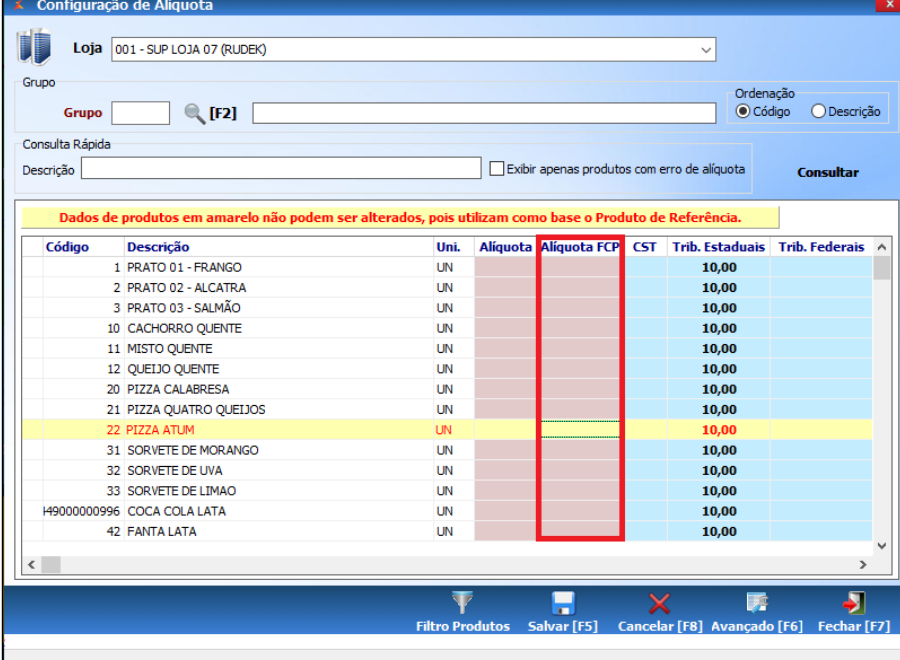

Preencha com a alíquota informada por seu responsável fiscal e finalize clicando em **Salvar**.

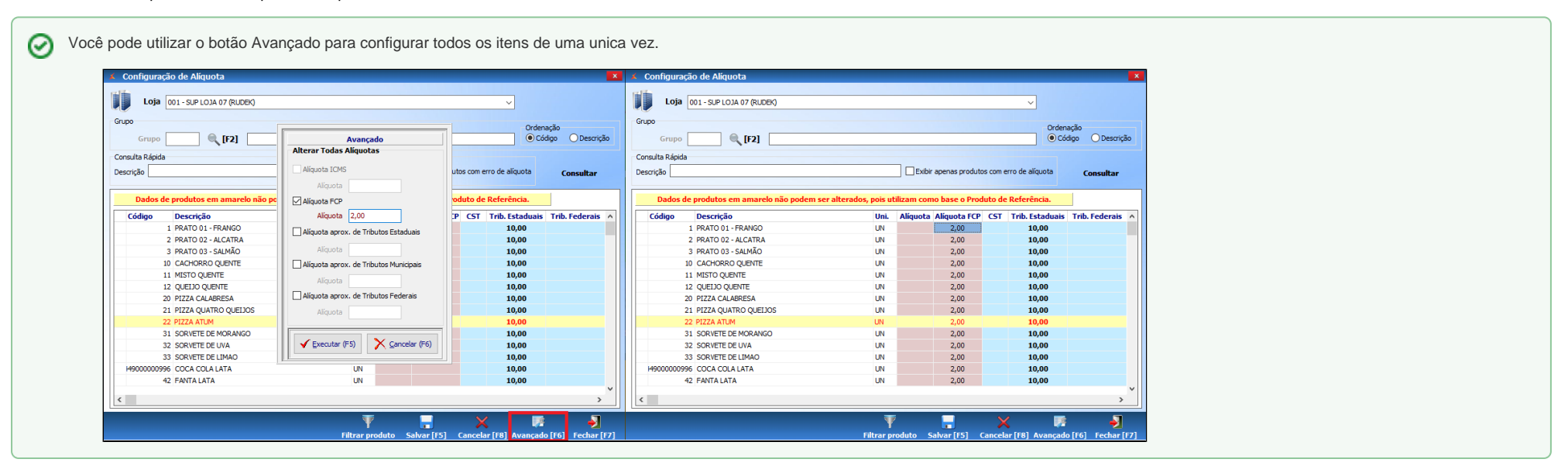

Se seu produto não possuir **Alíquota FCP**, o campo deve ser mantido em branco. Λ

## ◎ **Está com alguma dúvida?**

**Consulte todos nossos guias na busca de nossa página principal [clicando aqui](https://share.linx.com.br/display/FOOD/LINX+FOOD+SERVICE+-+DEGUST).**